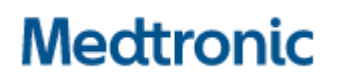

**Medtronic (Schweiz) AG** Talstrasse 9 3053 Münchenbuchsee www.medtronic.com

Tel. 031 868 01 00 Fax 031 868 01 99 E-Mail [swisscontact@medtronic.com](mailto:swisscontact@medtronic.com)

# **Information urgente de sécurité**

# **Application du programmateur médecin (CP) Vanta™ A71200, v2.0.2455 Message "Nombre excessif de dispositifs détectés" de l'application CP** Notification

Juillet 2022

*Référence Medtronic : FA1260*

Cher professionnel de santé,

L'objet de ce courrier est de vous informer d'un problème de communication potentiel consistant en une impossibilité pour l'application du programmateur médecin Vanta™ A71200 v2.0.2455 de se connecter à un neurostimulateur implantable Vanta™ Modèle 977006 lorsque plus d'un (1)neurostimulateur a été implanté à un patient.

### **Description du problème :**

L'application du programmateur médecin Vanta™ peut afficher le message "Nombre excessif de dispositifs détectés" lors d'une tentative de connexion à un neurostimulateur Vanta™ si le communicateur détecte plus d'un (1)neurostimulateur Vanta™ implanté au même patient. Lorsque ce message s'affiche :

- La communication avec le neurostimulateur Vanta™ n'est pas possible, ce qui empêche la programmation ou l'ajustement de la thérapie.
- Un dépannage, détaillé ci-dessous, est nécessaire et peut inclure une visite supplémentaire au centre en charge du suivi.
- En cas d'échec du dépannage, un remplacement chirurgical du neurostimulateur Vanta™ peut être nécessaire.
- Si le problème survient pendant l'intervention, il peut la prolonger.

Ce problème ne touche que l'application du programmateur médecin Vanta™. Un neurostimulateur Vanta™ qui a été précédemment programmé continuera à administrer le traitement au patient selon les paramètres programmés, et le patient pourra continuer à utiliser son programmateur pour l'ajuster.

Depuis le lancement du neurostimulateur Vanta™ en juillet 2021 jusqu'au 19 mai 2022, Medtronic estime qu'un total de 23 patients a reçu deux neurostimulateurs Vanta™ à l'échelle mondiale. Medtronic a reçu quatre (4) signalements de ce problème.

(~17 % des patients ayant reçu deux neurostimulateurs Vanta™ ont rencontré ce problème), dont trois (3) événements signalés ont été résolus par le dépannage ; toutefois, un (1) événement rapporté a entraîné l'explantation et le remplacement de l'INS.

Bien qu'il soit possible que l'application du programmateur médecin Vanta™ affiche ce message lorsque le communicateur détecte un autre neurostimulateur Medtronic implanté, aucune plainte n'a été reçue à cet égard.

Medtronic travaille sur une mise à jour de l'application du programmateur médecin Vanta™ afin de résoudre ce problème. Des informations supplémentaires seront communiquées dès que possible.

# **Procédure d'atténuation recommandée :**

Jusqu'à ce que Medtronic communique la disponibilité d'une mise à jour logicielle, Medtronic ne recommande pas d'implanter plus d'un (1) neurostimulateur Vanta™ à un patient.

• Bien que cela ne soit pas recommandé, en cas d'implantation de deux (2) neurostimulateurs Vanta™ à un patient, veillez à ce que les neurostimulateurs soient implantés de différents côtés du corps, comme l'indique le document d'information destinée aux médecins prescripteurs, et à ce que chacun d'eux soit configuré avec l'application du programmateur médecin avant l'implantation à un patient.

## **Dépannage :**

Si plusieurs neurostimulateurs ont été implantés et si l'application du programmateur médecin Vanta™ affiche le message "Nombre excessif de dispositifs détectés", les étapes de dépannage suivantes doivent être tentées pour résoudre ce message et se connecter au neurostimulateur (ou aux neurostimulateurs) Vanta™ :

- Éloignez le communicateur médecin du corps, pour augmenter la distance avec le neurostimulateur non ciblé tout en restant à distance de communication du neurostimulateur Vanta™ ciblé et appuyez sur le bouton "retry" (réessayer) de l'application du programmateur médecin Vanta™.
- En présence de deux (2) neurostimulateurs Vanta™, utilisez le programmateur patient pour augmenter ou réduire temporairement la stimulation d'un (1) neurostimulateur Vanta™ et dans les 30 secondes, utilisez l'application du programmateur médecin Vanta™ et le communicateur médecin (8880-T2) pour interroger l'autre neurostimulateur Vanta™.
- Placez un obstacle métallique (tel qu'un plateau en métal) au-dessus de du neurostimulateur non ciblé, tenez le communicateur au-dessus de cet obstacle et tentez d'interroger le neurostimulateur Vanta™ ciblé à l'aide de l'application.

### **Actions requises :**

• Si le problème persiste malgré le dépannage, contactez votre représentant Medtronic.

### **Informations supplémentaires :**

L'ANSM a été informée de cette action.

Nous vous présentons toutes nos excuses pour la gêne occasionnée. La sécurité du patient étant notre priorité, nous vous remercions par avance de votre intervention rapide. Pour toute question concernant cette communication, veuillez contacter votre représentant Medtronic.

Cordialement, Medtronic (Schweiz) AG